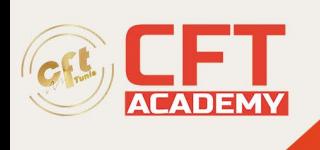

# **Autodesk Inventor**

## **Objectifs**

- Créer des pièces paramétriques en 3D
- Créer, placer et contraindre des composants dans un assemblage
- Simuler les mécanismes, animer des assemblages et vérifier les interférences
- Documenter des conceptions et des assemblages en utilisant des vues standards ou éclatées
- Coter et annoter des plans avec un repérage automatique des pièces associées aux listes
- Maîtriser : les techniques de navigation, les calques et l'ensemble des fonctions associées, la
- Cotation, les symboles, les références externes, la mise en page et les publications
- Appréhender les solutions collaboratives, la conception 3D, les rendus en image de synthèse

### **Prérequis :**

• 150 heures de pratique afin de couvrir l'ensemble des compétences testées.

### **Programme**

### **Conception de formes de base et de formes détaillées**

- Création de fonctions d'esquisses de base
- Esquisse intermédiaire
- Modifier des pièces paramétriques
- Modifier à l'aide des poignées 3D
- Créer des fonctions de construction
- Créer des formes de balayage de base
- Créer des chanfreins et des congés
- Créer des perçages et des filetages
- Réseau et miroir de fonctions
- Créer des pièces à paroi mince (coques)

### **Interface utilisateur et navigation**

- Modifier le point de vue à l'aide du paramètre ViewCube Modifier du ViewCube
- Comprendre les types de fichiers Inventor et les modèles standard

### **Modélisation d'assemblage**

- Appliquer des contraintes d'assemblage de base (accoupler, rincer, insérer, angle dirigé)
- Composant de base au sol d'un assemblage
- Appliquer un décalage aux pièces contraintes

formation@cfttunis.com.tn

### https://www.cfttunis.com

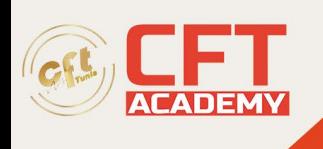

- Déterminer les degrés de liberté d'un composant
- Créer un modèle de présentation

### **Dessin**

- Taille de la feuille de contrôle et ajouter un bloc de titre
- Sélectionner et placer une vue de face
- Créer un dessin vu à partir d'une vue existante
- Ajouter une annotation et un dimensionnement à un dessin
- Ajouter des feuilles à un dessin
- Créer une vue de dessin basée sur un fichier d'assemblage et de présentation
- Ajouter des bulles à un dessin Créer et modifier une liste de pièces dans un dessin

### **Modélisation de pièce**

- Appliquer des filets et des chanfreins
- Créer un motif de fonctions
- Créer une fonction de nervure
- Créer une fonction de coque
- Créer des fonctions d'extrusion
- Créer des fonctions de trou
- Créer des pièces

#### **Esquisse**

- Affecter des paramètres
- Identifier les types de cotes
- Partager des esquisses
- Utiliser des contraintes d'esquisse
- Géométrie de projet BROWSER EDITING
- Réorganiser les fonctionnalités
- Supprimer la fonction

#### **Cotation, annotations et tables**

- Techniques de cotation automatique
- Techniques de cotation manuelle
- Annoter les perçages et filetages
- Créer des traits d'axe, des symboles et des lignes de repère
- Tables et libellés de révision

#### **Annoter des mises en plan d'assemblage**

- Nomenclature d'assemblage
- Créer et personnaliser des listes de pièces

formation@cfttunis.com.tn

https://www.cfttunis.com